# Design und Realisierung eines Softwareassistenten zur Planung von Halsoperationen

Claudia Janke<sup>1</sup>, Christian Tietjen<sup>2</sup>, Alexandra Baer<sup>2</sup>, Bernhard Preim<sup>2</sup>, Carola  $Zwick<sup>1</sup>$ , Ilka Hertel<sup>3</sup>, Gero Strauß<sup>3</sup>

<sup>1</sup> Fachhochschule Magdeburg, Industrial Design Institute,

2 Universität Magdeburg, Institut für Simulation und Graphik,

3 Universitätsklinikum Leipzig, Hals-Nasen-Ohren-Universitätsklinik

#### **Zusammenfassung**

Computerunterstützung für die Planung von Operationen ist ein etabliertes Forschungsgebiet. Die Entwicklung von Benutzungsschnittstellen für die computergestützte Operationsplanung ist nicht Gegenstand der Forschung. Diese Arbeit stellt den Entwicklungsprozess eines Softwareassistenten zur Planung von Halsoperationen vor. Wichtige Vorarbeiten zu dem vorliegenden Beitrag betreffen die Diskussion und Entwicklung geeigneter Visualisierungstechniken. Ausgehend von diesen Vorarbeiten soll ein Softwareassistent entwickelt werden, der die Planung von Halsoperationen durchgängig unterstützt. Das visuelle Design dieses Systems steht im Mittelpunkt dieses Beitrages.

### 1 Einleitung

Aufgrund der hohen Dichte lebenswichtiger anatomischer Strukturen stellen Operationen im Halsbereich eine große Herausforderung dar. Notwendig werden solche Operationen bei Lymphknotenmetastasen einer Krebserkrankung im Nasen-, Mund-, oder Rachenbereich. Der HNO-Chirurg muss in solchen Fällen entscheiden, ob eine Operation möglich ist und eine Operationsstrategie festlegen. Radikale Strategien umfassen die Entfernung von Nerven und Muskelabschnitten, während selektive Strategien diese Strukturen schonen.

Bisher gibt es für die Planung von Halsoperationen keine spezielle Computerunterstützung. Die HNO-Chirurgen betrachten in der Regel am Computer die Schichten eines Computertomographiedatensatzes (CT) und stellen sich auf dieser Basis die dreidimensionale Erscheinung der Strukturen bei dem konkreten Patienten vor. Wichtige Vorarbeiten zu dem vorliegenden Beitrag betreffen die Diskussion und Entwicklung geeigneter Visualisierungstechniken (Krüger et al. 2005). Die Segmentierung aller notwendigen Strukturen wird mit einem separaten Softwareassistenten vorgenommen (Cordes et al. 2006). Ausgehend von diesen Vorarbeiten soll ein Softwareassistent entwickelt werden, der die Planung von Halsoperationen durchgängig unterstützt. Das visuelle Design dieses Systems steht im Mittelpunkt dieses Beitrages.

#### 2 Stand der Forschung

Computerunterstützung für die Planung von Operationen ist ein etabliertes Forschungsgebiet. Die Arbeiten konzentrieren sich auf die Bildanalyse (möglichst automatische Identifikation der relevanten Strukturen) und die Simulation biomechanischer Vorgänge, z.B. um die Belastbarkeit von Implantaten einzuschätzen. Die Entwicklung von Benutzungsschnittstellen für die computergestützte Operationsplanung ist kaum Gegenstand der Forschung. Sie werden eher ad-hoc entwickelt; basieren weder auf einer systematischen Aufgaben- und Benutzeranalyse noch auf einer systematischen Evaluierung und Verfeinerung von Prototypen. Es gibt jedoch Bestrebungen, insbesondere das Studium klinischer Workflows zur Grundlage der Systemgestaltung zu machen (Burgert et al. 2006). Als Forschungsprototypen existieren einige allgemein anwendbare Systeme, wie der 3D-Slicer (Gering et al. 1999) und der InterventionPlanner (Preim et al. 2003). Für den gesamten Bereich der HNO-Chirurgie gibt es keine speziellen Planungssysteme. Da die Operationen in diesem Bereich aber viele Eigenheiten aufweisen, ist eine spezielle Planungssoftware erforderlich.

#### 3 Analyse der Arbeitsabläufe

Durch den Radiologen werden die CT-Daten des Patienten ausgewertet und eine Diagnose gestellt. Radiologen sind dabei extrem gut geschult in der räumlichen Vorstellung auf Basis von Schichtdaten. Der Chirurg erhält momentan die gleichen 2D-Bilder um die operative Entfernung unter Beachtung der möglichen chirurgischen Zugänge zu planen. Es kommt vor, dass betroffene Lymphknoten auf den Schichtdaten nicht entdeckt werden oder Operationen abgebrochen werden müssen, weil die Operabilität des Patienten falsch eingeschätzt wurde. Aussagekräftigere Visualisierungen über die patientenindividuelle Anatomie sollen dies verhindern. Aus diesem Grund wird aus den Schichtbildern ein 3D-Modell rekonstruiert.

Die Planung ist trotz des Vorhandenseins von 3D-Modellen sehr komplex. Viele Optionen werden nicht benötigt oder die dargestellten Funktionen sind nicht an seinen Arbeitsablauf angepasst. Die Programmfunktionen sollten auf den Eingriff abgestimmt sein und den Workflow optimal unterstützen. Immer wieder auftretende Fragestellungen bestimmen den Arbeitsablauf des Arztes, u.a. die Lokalisation aller vergrößerten Lymphknoten oder die Einschätzung der Infiltration von Muskeln und Gefäßen, da diese über die Operabilität des

Patienten entscheiden. Da manche Fälle nicht einfach zu klären sind, müssen sich die Ärzte über die Planungsergebnisse austauschen können.

#### 4 Design des NeckSurgeryPlanners

Die Handhabung des Programms sollte genau die Fragen des Arztes adressieren und auf alle Fragen durch die vom Radiologen erstellte Diagnose eine Antwort bieten. Ein intuitiver Zugriff auf die Befunddetails wird in Form eines gerafft dargestellten Protokolls ermöglicht. In diesem Protokoll wird jede Besonderheit der Befunddetails dargeboten, z.B. die Lage und Anzahl der vergrößerten Lymphknoten. Durch die Erstellung eines solchen Protokolls wird das Erfassen der Gegebenheiten vereinfacht. An das Protokoll gekoppelt sind die bildlichen Ergebnisse in einer 3D-Visualisierung und in CT-Daten, die synchron eingespielt werden können. Strukturen sind in logischen Kategorien zusammengefasst und können je nach Erfordernis eingeblendet werden. Während dieses Arbeitsablaufes müssen die wichtigsten Erkenntnisse protokolliert werden, zum einen die Operationsvorgehensweise zu konstruieren und zum anderen um schnell Rücksprachen mit Kollegen durchführen zu können.

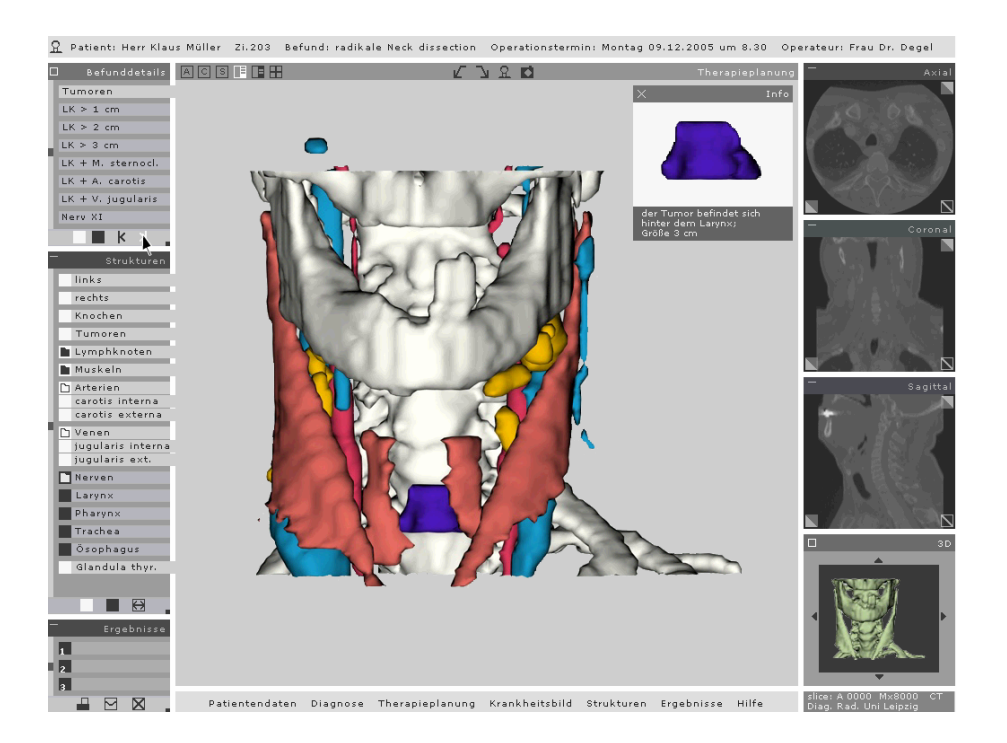

*Abbildung 1: Die "Befunddetails" sind im Fenster oben links zu sehen. Zurzeit ist der Tumor ausgewählt, welcher in einem extra Fenster gesondert hervorgehoben wird. Die aktuelle Auswahl wird über den verbindenden Balken und eine farbliche Veränderung visuell unterstützt. (Alle Namen wurden geändert)* 

Das modulare Gestaltungsraster erzeugt eine eindeutige visuelle Gliederung der Funktionsbereiche und bietet die Möglichkeit, die Bildschirmfläche flexibel zu nutzen. Die Benutzeroberfläche ist durchgängig flächig und monochromatisch gehalten, um nicht durch dreidimensionale Effekte der Benutzeroberfläche von den Inhalten abzulenken. Die Bilddaten, d.h. 3D-Modell und CT-Daten, sollen parallel und so groß wie möglich dargestellt werden. Im Zentrum des Bildschirms befindet sich das großzügige Hauptdarstellungsfenster. Am rechten Bildrand werden alle drei Arten der CT-Schichtdarstellungen parallel zueinander angeboten.

Im Fenster "Befunddetails" werden dem Arzt vorgefertigte Ansichten, auf den Krankheitsfall abgestimmt, angeboten (Abbildung 1). Dieses Fenster kann die wichtigsten Eckpunkte des Falls als Film abspielen. Die logische Verknüpfung des Befunddetails mit dem Darstellungsfenster wird über einen gleichfarbigen, die Fenster verbindenden Balken geschaffen. So ist die Auswahl für den Nutzer eindeutig nachvollziehbar und korrigierbar. Weiterhin gibt es die Möglichkeit einzelne Befunddetails kombiniert anzuschauen, um Beziehungen besser erkennen zu können.

Das Fenster "Strukturen" beinhaltet detailliert alle relevanten anatomischen Strukturen. Auch hier wird die Auswahl über den verbindenden Balken und eine farbliche Veränderung visuell unterstützt. Um diese Wahl zu erleichtern, werden Strukturen zu Kategorien zusammengefasst. Diese Option soll ein schnelleres Arbeiten ermöglichen, um nur involvierte Kategorien zu bearbeiten. Dadurch kann erreicht werden, dass wichtige Aspekte der Therapieplanung ständig sichtbar sind.

Im Fenster "Ergebnisse" können Erkenntnisse zum gegenwärtigen Fall festgehalten werden (Abbildung 2). Über das Symbol "Kamera" kann eine Szene aufgenommen werden. Die Szene wird unmittelbar im "Ergebnisse" Fenster gespeichert. Gleichzeitig zu dieser Prozedur öffnet sich ein Text- bzw. Tonfenster, in welchem Annotationen festgehalten werden können. Dieses Fenster öffnet sich im unteren Abschnitt des Betrachtungsfensters, um eine visuelle Verbindung zum aktuellen Arbeitsfokus darzustellen. Das Fenster "Ergebnisse" bietet weiterhin die Option Erkenntnisse weiterzugeben. So können schwierige Zusammenhänge leicht mit anderen Kollegen besprochen werden, indem eine aufgenommene Szene ausgedruckt oder via Email verschickt wird.

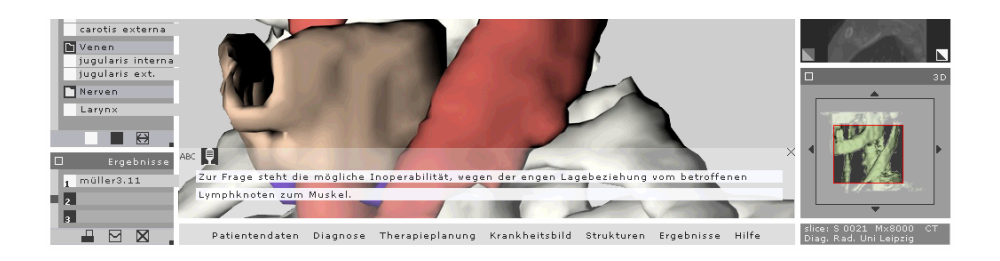

*Abbildung 2: Die "Ergebnisse" sind im Fenster in der Mitte links zu sehen. Hier kann der Chirurg Besonderheiten des Falles als Szene festhalten und mit einem Kommentar versehen.* 

4

## 5 Umsetzung des Designs

Bei der Umsetzung der Designstudie wurde vor allem Wert darauf gelegt, die übersichtliche Anordnung der Bedienelemente und die Unterstützung des Workflows zu übernehmen. Die Funktionalität des Programms selbst wurde mit der Entwicklungsumgebung MeVisLab (http://www.mevislab.de) realisiert (Hahn et al. 2003).

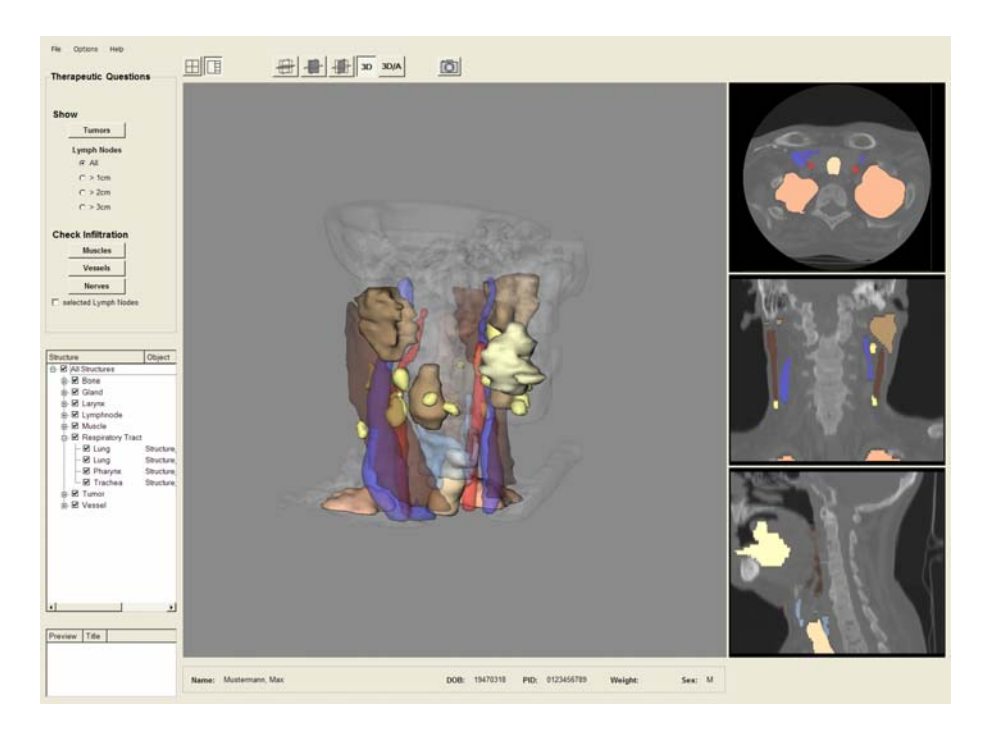

*Abbildung 3: Standardansicht zur Operationsplanung.* 

Einige Details wurden bei der Umsetzung nochmals durchdacht, wodurch die Realisierung an einigen Stellen vom ursprünglichen Design abweicht. Die "Befunddetails" (Therapeutic Questions) wurden grundlegend überarbeitet. Die eingangs erwähnten auftretenden Fragestellungen können auf zwei Hauptpunkte reduziert werden: auf die Anzeige der pathologischen Strukturen und auf die Anzeige der möglichen Infiltration in umliegende Strukturen. Bei den festgehaltenen Ergebnissen wird anstelle einer fortlaufenden Nummer ein kleiner Screenshot angezeigt. Abbildung 3 zeigt die Standardansicht, welche beim Laden eines Falls angezeigt wird. Alternativ kann eine Ansicht gewählt werden, bei der die 3D-Darstellung und die drei Schichtansichten gleichgroß angezeigt werden. Wird auf die alternative Ansichten umgeschaltet, werden zusätzliche Annotationen bei den Schichtbildern eingeblendet.

#### 6 Zusammenfassung

Es wurde der Entwicklungsprozess des *NeckSurgeryPlanner*s vorgestellt. Das Design ist darauf gerichtet, möglichst viel Platz für die Visualisierung zur Verfügung zu stellen, 2Dund 3D-Darstellungen zu integrieren und zu synchronisieren und direkt die typischen Fragen der OP-Planung zu unterstützen. Diese Aspekte sind wahrscheinlich übertragbar auf die Gestaltung anderer OP-Planungssysteme.

Der Prototyp wird zurzeit gestestet, die klinische Erprobung ist für das 2. Quartal 2006 geplant. In diesem Rahmen wird auch eine Evaluierung durchgeführt, um den *NeckSurgeryPlanner* weiter verbessern zu können. Da das Interaktions-Fenster zugunsten der größeren Schichtansichten weichen musste, muss die Maus-Interaktion in der 3D-Ansicht auf jeden Fall verbessert werden.

#### Literaturverzeichnis

Burgert, O.; Neumuth, T.; Fischer, M.; et al. (2006): Surgical Workflow Modeling. In: MMVR 2006

- Cordes, J.; Dornheim, J.; Preim, B.; Hertel, I.; Strauß, G. (2006): Preoperative Segmentation of Neck CT Datasets for the Planning of Neck Dissections. In: Siegel, E. L.; Krupinski, E.; Sonka, M. (Hrsg.): SPIE Medical Imaging. SPIE Press
- Gering, D.; Nabavi, A.; Kikinis, R.; et al. (1999): An Integrated Visualization System for Surgical Planning and Guidance using Image Fusion and Interventional Imaging. In: Medical Image Computing and Computer-Assisted Intervention (MICCAI), 809-819
- Hahn, H. K.; Link, F.; Peitgen, H.-O. (2003): Concepts for Rapid Application Prototyping in Medical Image Analysis and Visualization. In: Simulation und Visualisierung, SCS Europe, 283-298
- Krüger, A.; Tietjen, C.; Hintze, J.; Preim, B.; Hertel, I.; Strauß, G. (2005): Analysis and Exploration of 3D-Visualizations for Neck Dissection Planning. In: Computer-Assisted Radiology and Surgery, Springer, 497-503
- Preim, B.; Hindennach, M.; Spindler, W.; Schenk, A.; Littmann, A.; Peitgen, H.-O. (2003): Visualisierungs- und Interaktionstechniken für die Planung lokaler Therapien. In: Simulation und Visualisierung, SCS Europe, 237-248

6